## HDD 取り付け例

※必ず電源を切った状態で作業をお願いします

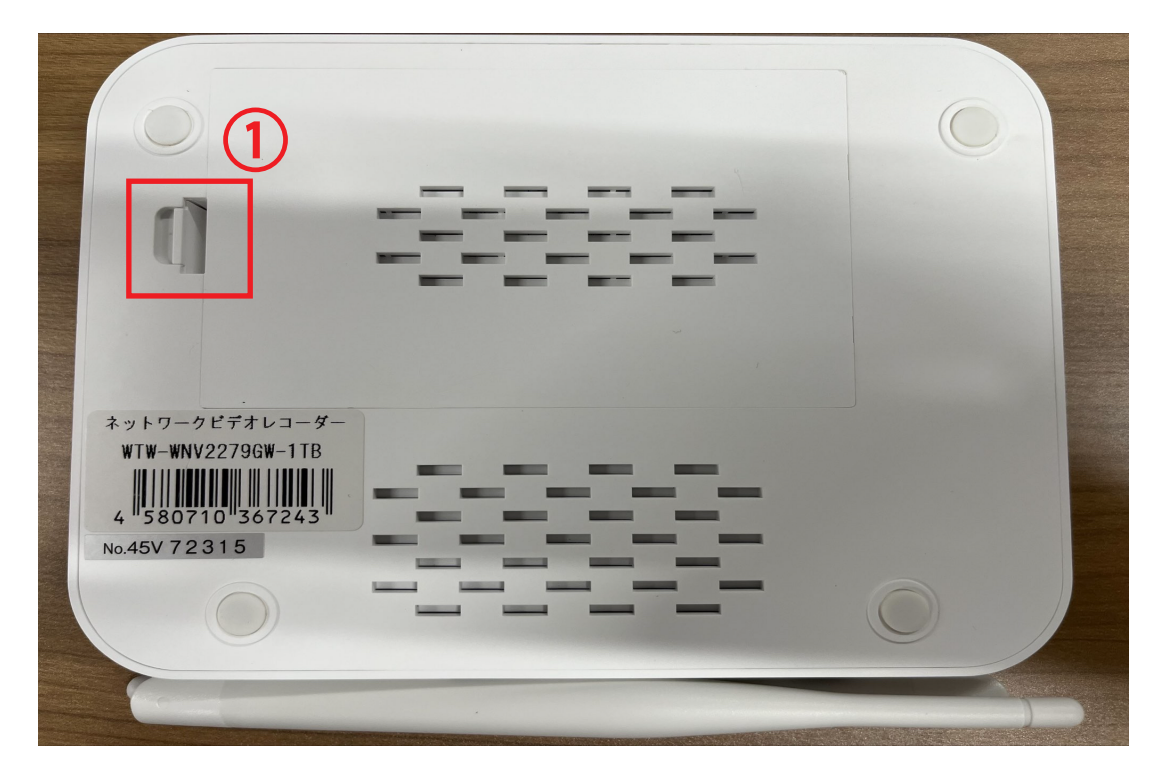

## ①指をひっかけ蓋を外します

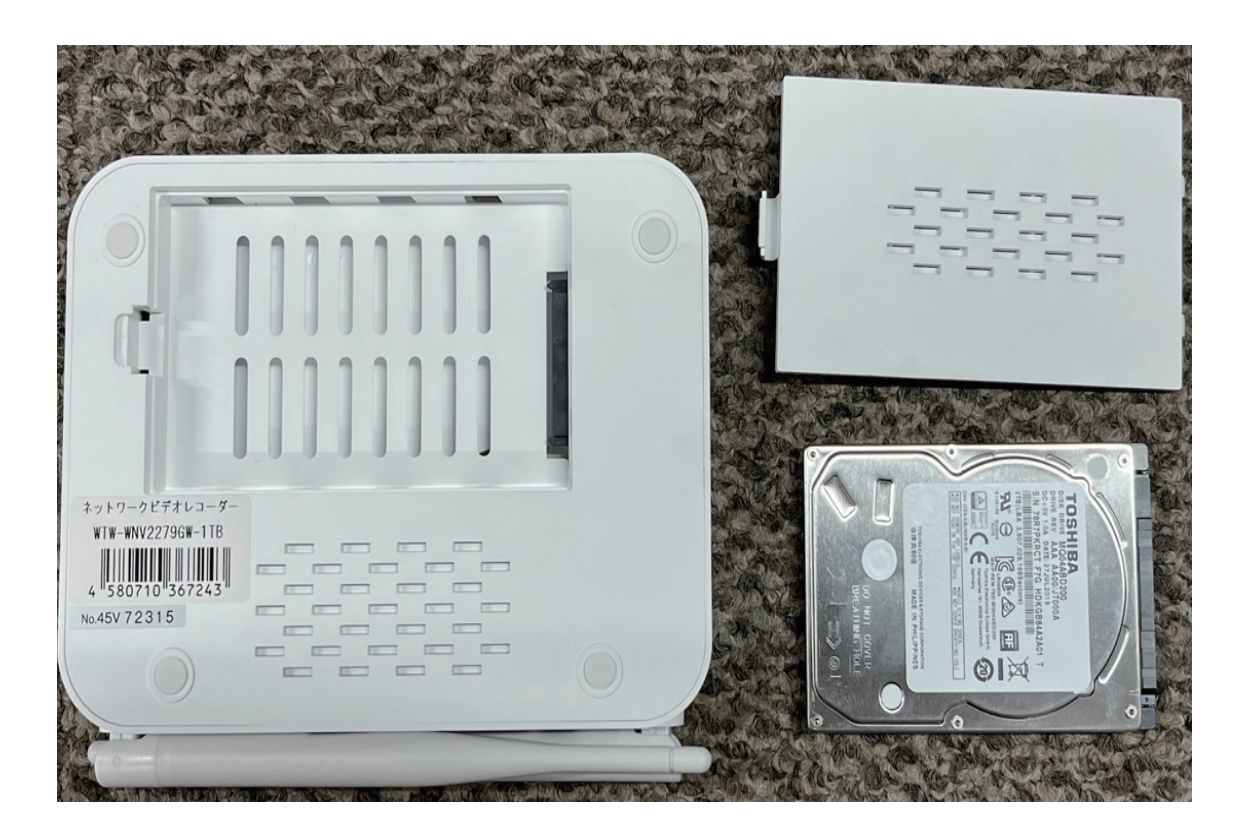

②蓋が外れたら HDD を用意します

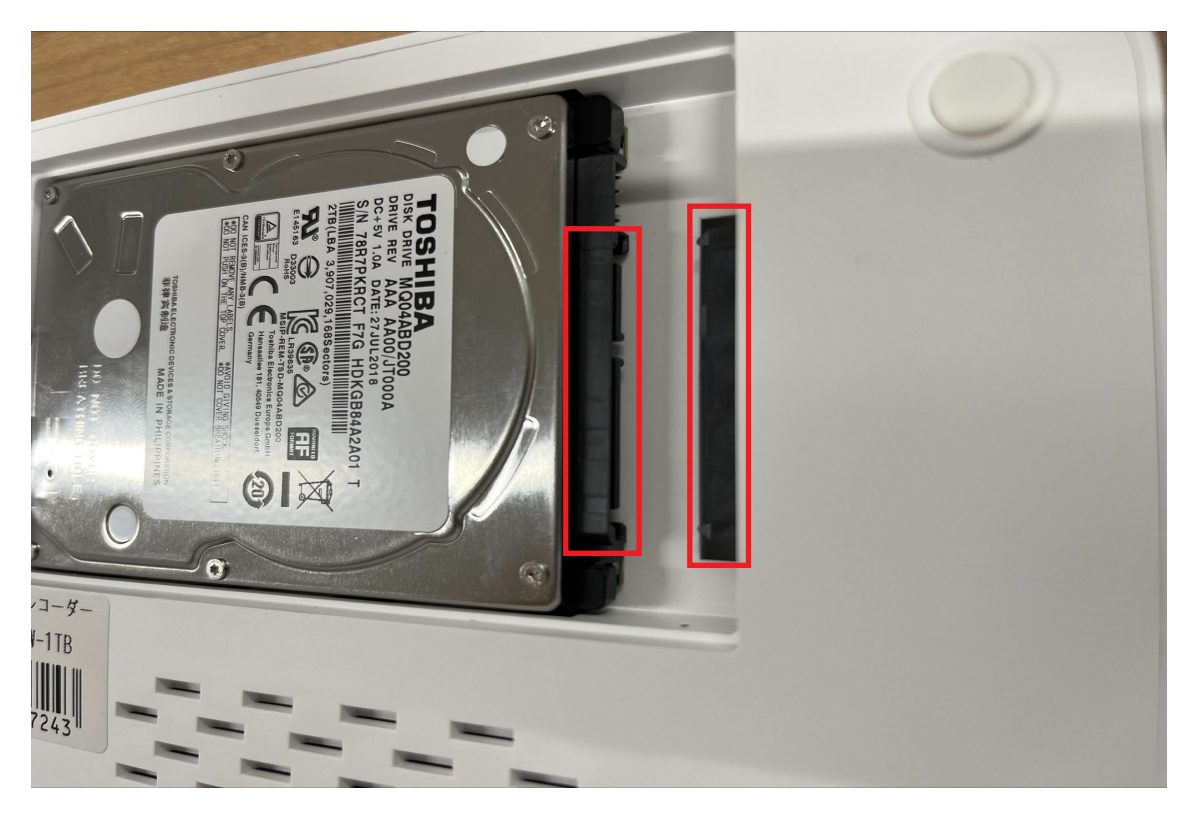

③HDD を本体へ組み込みます 赤い部分が接続端子です

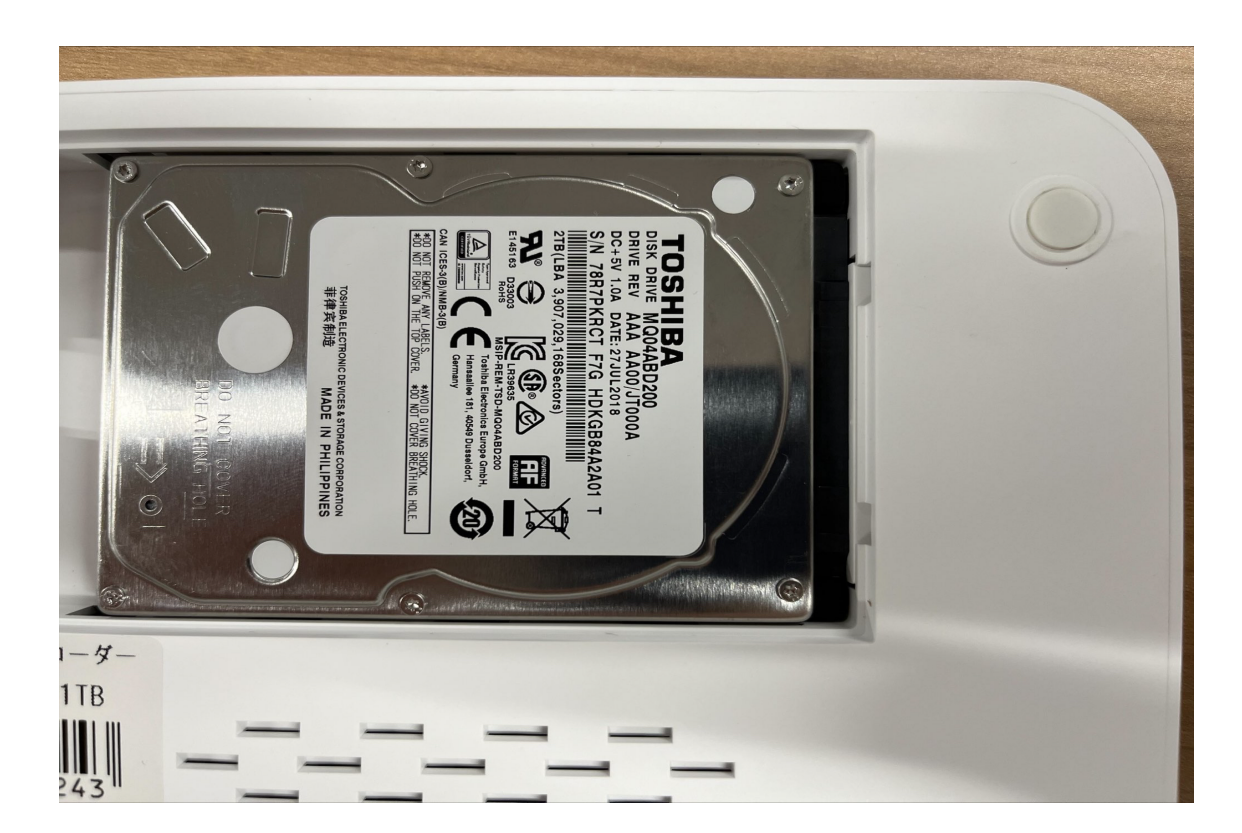

④接続後はこのような状態になります 蓋を元通りに戻したら取り付け完了になります

⑤本体の電源を入れたら HDD を認識させる為にフォーマットが必要になります 分割画面よりマウス右クリック➡「システム設定」➡「ストレージ設定」➡右上の 「フォーマット」を左クリックするとフォーマットが開始され完了したら録画する事が 可能になります